## **UJI KOMPETENSI KEAHLIAN TAHUN PELAJARAN 2022/2023**

# **SOAL PRAKTIK KEJURUAN**

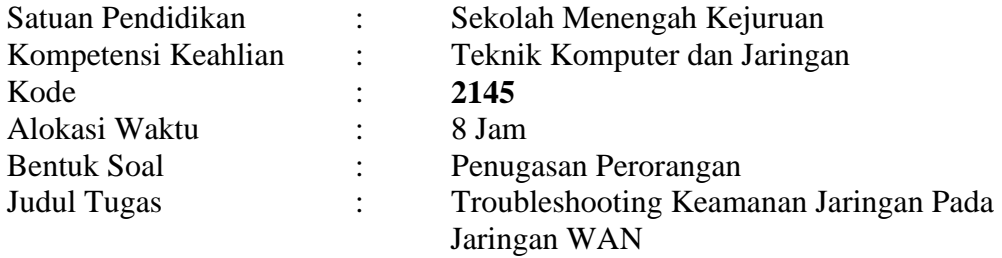

## **I. PETUNJUK UMUM**

- 1. Periksalah dengan teliti dokumen soal ujian praktik, yang terdiri dari 3 halaman
- 2. Periksalah peralatan dan bahan yang dibutuhkan
- 3. Gunakan peralatan utama dan peralatan keselamatan kerja yang telah disediakan
- 4. Gunakan peralatan sesuai dengan SOP (*Standard Operating Procedure*)
- 5. Bekerjalah dengan memperhatikan petunjuk Pembimbing/Penguji

## **II. DAFTAR PERALATAN**

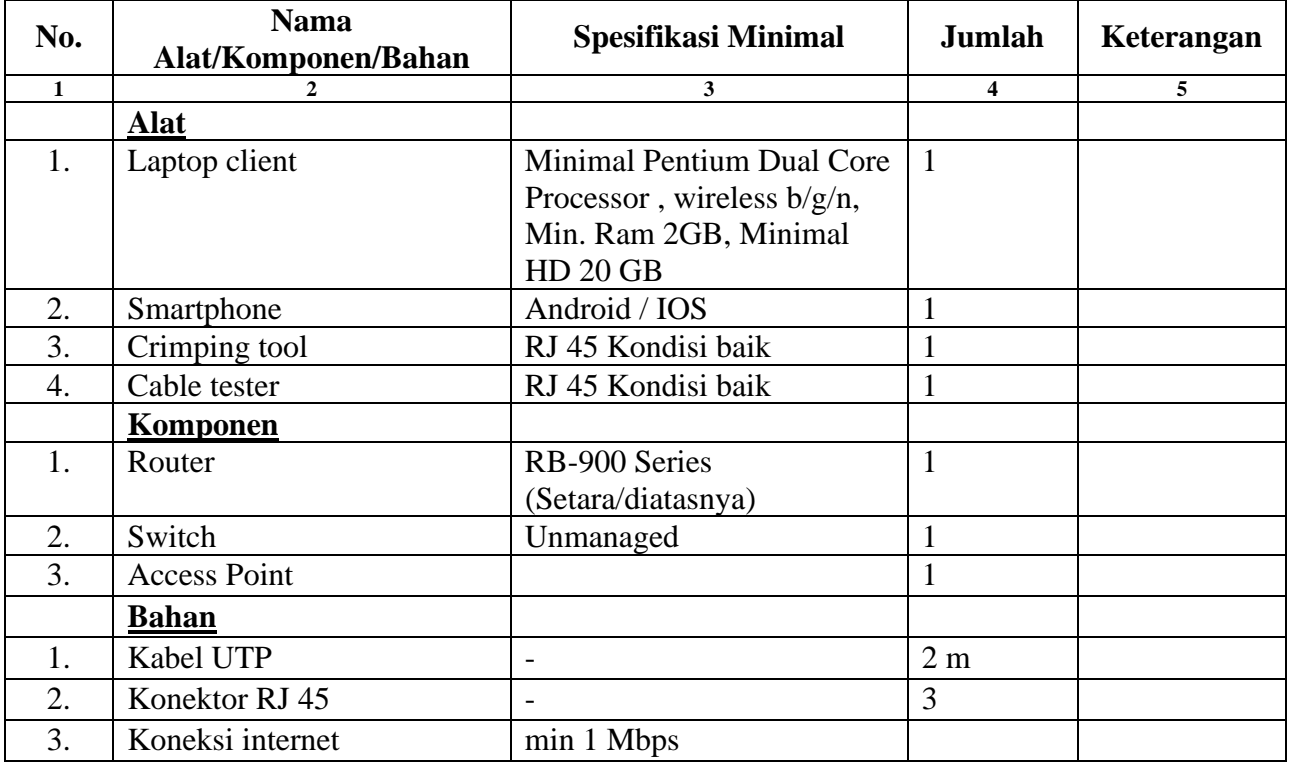

### **III. SOAL/TUGAS**

**Judul Tugas** : Troubleshooting Keamanan Jaringan Pada Jaringan WAN **Skenario** 

Dalam kegiatan uji kompetensi ini anda bertindak sebagai *Network System Administrator*. Tugas anda sebagai *Network System Administrator* adalah merancang bangun dan mengkonfigurasi sebuah Wifi Router yang berfungsi sebagai Gateway Internet, Hotspot dengan RADIUS,Web Proxy, dan Firewall, kemudian internet tersebut di-share ke client melalui jalur kabel dan wireless secara DHCP.

Dengan Opsi konfigurasi sebagai berikut:

#### **Konfigurasi Wifi Router**

- 1. DNS = Sesuai dengan DNS yang diberikan ISP
- 2. NTP =  $Yes$
- 3. Web Proxy dengan Cache Administrator = [nama\\_peserta@sekolah.sch.id](mailto:nama_peserta@sekolah.sch.id)

#### **Jaringan Internet**

- 4. IP Address = Sesuai dengan Network yang diberikan ISP
- 5. Gateway = Sesuai dengan IP yang diberikan oleh ISP

#### **Jaringan Lokal**

- 6. IP Address =  $192.168.100.1/25$
- 7. DHCP Pool sebanyak 99 Client
- 8. Buat firewall agar IP 192.168.100.2-192.168.100.50 tidak dapat ping ke router
- 9. Buat firewall agar IP 192.168.100.51-192.168.100.100 tidak dapat ping ke client wireless
- 10. Buat rule agar setiap akses ke router tercatat di logging dan tersimpan di disk

#### **Jaringan Wireless**

- 11. IP Address = 192.168.200.1/24
- 12. SSID = nama\_peserta@ProxyUKK
- 13. DHCP Pool sebanyak 99 client
- 14. Membuat 20 account hotspot secara random di RADIUS
- 15. Account hotspot hanya bisa menggunakan internet pada pukul 07.00 16.00

### **Buat firewall yang memblokir**

- 16. Blocking Site = [https://www.linux.org](https://www.linux.org/)
- 17. Blocking File =  $.mp3$ ,  $mkv$

### **Langkah Kerja :**

- 1. Menerapkan prosedur kesehatan, keselamatan kerja dan keamanan kerja yang diperlukan
- 2. Melakukan pemasangan kabel UTP
- 3. Melakukan pemasangan dan konfigurasi jaringan lokal (LAN)
- 4. Melakukan pemasangan dan konfigurasi jaringan lokal (WAN)
- 5. Melakukan pemasangan dan konfigurasi jaringan lokal (WLAN)
- 6. Melakukan konfigurasi DHCP Server
- 7. Melakukan konfigurasi Firewall pada router
- 8. Melakukan instalasi dan konfigurasi Hotspot+RADIUS
- 9. Melakukan konfigurasi Server/Router (WebProxy)
- 10. Melakukan Pengujian dari PC Client yang terhubung kabel :
	- a. IP DHCP Client
	- b. Koneksi internet
	- c. Blocking ping dari client
	- d. Logging
- 11. Melakukan Pengujian dari smartphone yang terhubung wireless:
	- a. Login user hotspot
	- b. Blocking Site/
	- c. Blocking File
	- d. Blocking akses internet pada waktu yang telah ditentukan

## **IV. GAMBAR KERJA**

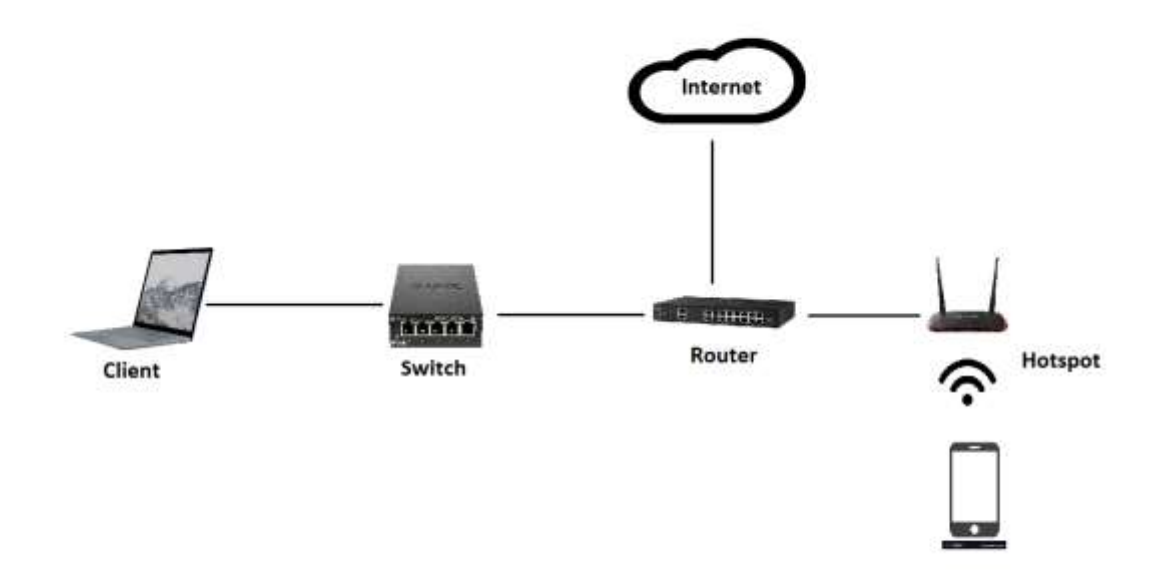

#### **"SELAMAT & SUKSES"**